# **CWind**

manpage

## **NAME**

cwind - keyboard and mouse simulation

### **SYNOPSIS**

**package require cwind ?1.5.1? ::cwind::***command* ?*args* …?

### **DESCRIPTION**

**::cwind::wlist ?-exact? ?***window-title***? ::cwind::show ?-exact?** *window-title* **::cwind::waitwind** *window-title* **?***seconds***? ::cwind::gettext ::cwind::top ?-exact?** *window-title* **::cwind::bottom ?-exact?** *window-title* **::cwind::topmost ?-exact?** *window-title* **::cwind::notopmost ?-exact?** *window-title* **::cwind::getrect ::cwind::getwrect ::cwind::getpos ::cwind::setpos** *coordinates* **::cwind::getwpos ::cwind::setwpos** *coordinates* **::cwind::minimize ::cwind::maximize ::cwind::restore ::cwind::minimizeAll ::cwind::state ?-exact?** *window-title* **::cwind::lclick ::cwind::rclick ::cwind::mclick ::cwind::dragl** *coordinates* **::cwind::dragm** *coordinates* **::cwind::dragr** *coordinates* **::cwind::wdragl** *coordinates* **::cwind::wdragm** *coordinates* **::cwind::wdragr** *coordinates* **::cwind::send** *text* **... ::cwind::sendmessage** *command* **?***wparam***? ?***lparam***? ::cwind::postmessage** *command* **?***wparam***? ?***lparam***?**

**::cwind::getcb ::cwind::putcb** *string* **::cwind::sleeptime ?***milliseconds***? ::cwind::version**

### **SPECIAL CHARACTERS**

### **WINDOW MANAGER COMMANDS**

### **REQUIREMENTS**

### **INSTALLATION**

### **LICENSE**

### **NAME**

cwind - keyboard and mouse simulation

### **SYNOPSIS**

#### **package require cwind ?1.5.1?**

**::cwind::***command* ?*args* …?

### **DESCRIPTION**

The CWind package allows one to simulate keyboard and mouse interactions on windows. Keystrokes, mouse clicks and window manager commands can be sent to arbitrary windows.

**::cwind::wlist** ?**-exact**? ?*window-title*?

If *window-title* (a glob pattern) is omitted, return a list of all existing window titles.

If *window-title* is specified, return a list of all the MDI child window names. It appears (2017) that there are very few applications using MDI and the technology is falling out of favor although PhotoFiltre and Paint.NET make use of it.

**::cwind::show** ?**-exact**? *window-title*

Search for a window with the given title (a glob pattern) and make it the active window. The *window-title* must be a proper Tcl list of one or two elements. The first element is a parent window title and the optional second element is a MDI child window name. It appears (2017) that there are very few applications using MDI and the technology is falling out of favor although PhotoFiltre and Paint.NET make use of it.

#### **::cwind::waitwind** *window-title* ?*seconds*?

Wait *seconds* (default 5) for a window with the given title (a glob pattern) to become the active window.

#### **::cwind::gettext**

Return the active window's title.

#### **::cwind::top** ?**-exact**? *window-title*

Places the window with the given title (a glob pattern) at the top of the Z order. Refer to the microsoft documentation of the *SetWindowPos()* function for a full description.

#### **::cwind::bottom** ?**-exact**? *window-title*

Places the window with the given title (a glob pattern) at the bottom of the Z order. Refer to the microsoft documentation of the *SetWindowPos()* function for a full description.

#### **::cwind::topmost** ?**-exact**? *window-title*

Places the window with the given title (a glob pattern) above all non-topmost windows. The window maintains its topmost position even when it is deactivated. Refer to the microsoft documentation of the *SetWindowPos()* function for a full description.

#### **::cwind::notopmost** ?**-exact**? *window-title*

Places the window with the given title (a glob pattern) above all non-topmost windows (that is, behind all topmost windows). Refer to the microsoft documentation of the *SetWindowPos()* function for a full description.

#### **::cwind::getrect**

Return a four-element list containing the coordinates of the client rectangle for the active window. This is effectively the size of the client window since the first two coordinates are always *0 0*.

#### **::cwind::getwrect**

Return a four-element list containing the screen coordinates of the active window

#### **::cwind::getpos**

Return a list containing the current mouse coordinates on the screen.

#### **::cwind::setpos** *coordinates*

Set the mouse position relative to the origin {0 0} at the upper left corner on the screen to *coordinates* (a list of two elements).

#### **::cwind::getwpos**

Return a list containing the current mouse coordinates on the screen relative to the active window.

#### **::cwind::setwpos** *coordinates*

Set the mouse position in the active window relative to the origin {0 0} at the upper left corner to *coordinates* (a list of two elements).

#### **::cwind::minimize**

Minimize the active window.

#### **::cwind::maximize**

Maximize the active window.

#### **::cwind::restore**

Restore the active window to its original size.

#### **::cwind::minimizeAll**

Minimize all the windows.

```
::cwind::state ?-exact? window-title
```
Return the status of the window with the given title (a glob pattern): Maximized, Minimized or Normal. The *window-title* must be a proper Tcl list of one or two elements. The first element is a parent window title and the optional second element is a MDI (Multiple-Document Interface) child window name. It appears (2017) that there are very few applications using MDI and the technology is falling out of favor although PhotoFiltre and Paint.NET make use of it.

#### **::cwind::lclick**

Send a left mouse click to the active window.

#### **::cwind::rclick**

Send a right mouse click to the active window.

#### **::cwind::mclick**

Send a middle mouse click to the active window.

#### **::cwind::dragl** *coordinates*

Drag the mouse with the left-button to screen *coordinates* (a list of two elements).

#### **::cwind::dragm** *coordinates*

Drag the mouse with the middle-button to screen *coordinates* (a list of two elements).

#### **::cwind::dragr** *coordinates*

Drag the mouse with the right-button to screen *coordinates* (a list of two elements).

#### **::cwind::wdragl** *coordinates*

Drag the mouse with the left-button to *coordinates* (a list of two elements) within the active window.

#### **::cwind::wdragm** *coordinates*

Drag the mouse with the middle-button to *coordinates* (a list of two elements) within the active window.

#### **::cwind::wdragr** *coordinates*

Drag the mouse with the right-button to *coordinates* (a list of two elements) within the active window.

#### **::cwind::send** *text* …

Send each text argument to the active window.

#### **::cwind::sendmessage** *command* ?*wparam*? ?*lparam*?

Send a windows manager *command* (either the integer value or name – see WINDOW MANAGER COMMANDS) to the active window via SendMessage. Wparam and lparam are additional integer values required by the *command*.

#### **::cwind::postmessage** *command* ?*wparam*? ?*lparam*?

Send a windows manager *command* (either the integer value or name – see WINDOW MANAGER COMMANDS) to the active window via PostMessage. Wparam and lparam are additional integer values required by the *command*.

#### **::cwind::getcb**

Return the text content of the clipboard.

#### **::cwind::putcb** *text*

Put text into the clipboard.

#### **::cwind::sleeptime** ?*milliseconds*?

Return or set the *sleep time* which is the number of milliseconds to delay before sending each character. The default is zero.

#### **::cwind::version**

Return a string that identifies the Cwind version, the architecture for which it was built (32- or 64-bit), the date and time compiled and the GNU C compiler version.

### **SPECIAL CHARACTERS**

Special characters may be included with sent text. For example ctrl+c, ctrl+o, PF4, ...

To distinguish a normal string from a special character, enclose it between pipes (the character '|').

For example, to send ctrl+c, use the following: **|CTRL+| c |CTRL-|**. This specifies that you want to hold the CTRL key, type 'c', and then release CTRL.

Since this may not be common knowledge, note that sending **|SNAP|** (Print Screen) will copy the entire screen into the clipboard while **|ALT+| |SNAP| |ALT-|** (Alt-Print Screen) restricts the copy to the active window.

# **SPECIAL CHARACTERS**

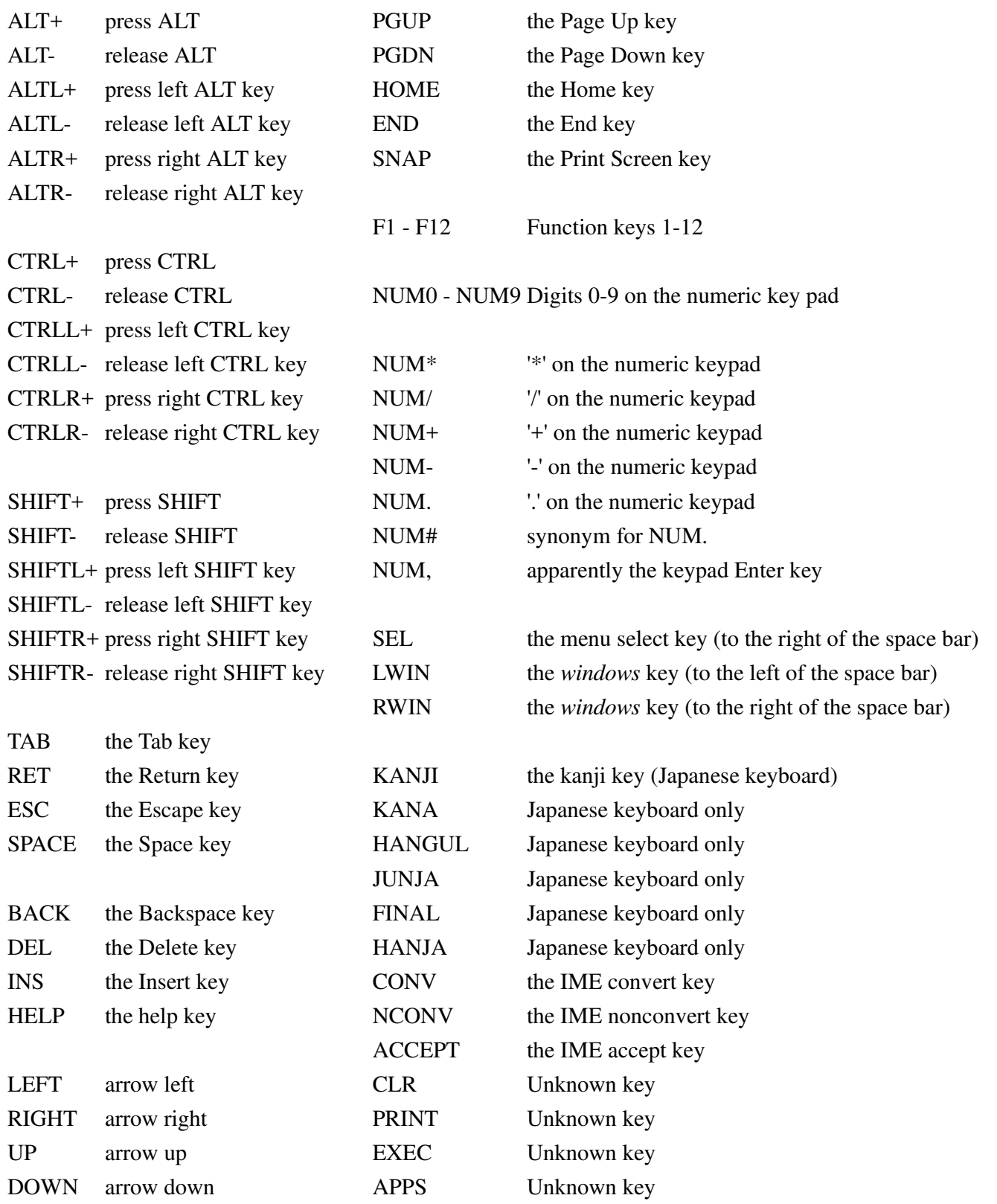

### **WINDOW MANAGER COMMANDS**

For a comprehensive list, see the **winuser.h** header file and the microsoft documentation.

WM\_NULL WM\_NCPAINT WM\_XBUTTONDBLCLK WM\_CREATE WM\_WORLAST WM\_NCACTIVATE WM\_WOUSELAST WM\_DESTROY WM\_GETDLGCODE WM\_PARENTNOTIFY WM\_MOVE WM\_SYNCPAINT WM\_WM\_ENTERMENULOOP WM\_SIZE WM\_NCMOUSEMOVE WM\_EXITMENULOOP WM\_ACTIVATE WM\_NCLBUTTONDOWN WM\_NEXTMENU WM\_SETFOCUS WM\_NCLBUTTONUP WM\_SIZING WM\_KILLFOCUS WM\_NCLBUTTONDBLCLK WM\_CAPTURECHANGED WM\_ENABLE WM\_NCRBUTTONDOWN WM\_MOVING WM\_SETREDRAW WM\_NCRBUTTONUP WM\_POWERBROADCAST WM\_SETTEXT WM\_NCRBUTTONDBLCLK WM\_DEVICECHANGE WM\_GETTEXT WM\_NCMBUTTONDOWN WM\_MDICREATE WM\_GETTEXTLENGTH WM\_NCMBUTTONUP WM\_MDIDESTROY WM\_PAINT WM\_NCMBUTTONDBLCLK WM\_MDIACTIVATE WM\_CLOSE WM\_NCXBUTTONDOWN WM\_MDIRESTORE WM\_QUERYENDSESSION WM\_NCXBUTTONUP WM\_MDINEXT WM\_QUERYOPEN WM\_WOMMONDBLCLK WM\_MDIMAXIMIZE WM\_ENDSESSION WM\_INPUT\_DEVICE\_CHANGE\_WM\_MDITILE WM\_OUIT WM\_WM\_INPUT WM\_WM\_WM\_MDICASCADE WM\_ERASEBKGND WM\_KEYFIRST WM\_MDIICONARRANGE WM\_SYSCOLORCHANGE WM\_KEYDOWN WM\_WM\_MDIGETACTIVE WM\_SHOWWINDOW WM\_KEYUP WM\_WM\_MDISETMENU WM\_WININICHANGE WM\_CHAR WM\_WM\_RNTERSIZEMOVE WM\_SETTINGCHANGE WM\_DEADCHAR WM\_WM\_EXITSIZEMOVE WM\_DEVMODECHANGE WM\_SYSKEYDOWN WM\_DROPFILES WM\_ACTIVATEAPP WM\_SYSKEYUP WM\_WM\_MDIREFRESHMENU WM\_FONTCHANGE WM\_SYSCHAR WM\_NONE\_SETCONTEXT WM\_TIMECHANGE WM\_SYSDEADCHAR WM\_IME\_NOTIFY WM\_CANCELMODE WM\_UNICHAR WM\_IME\_CONTROL WM\_SETCURSOR WM\_KEYLAST WM\_IME\_COMPOSITIONFULL WM\_MOUSEACTIVATE WM\_IME\_STARTCOMPOSITION WM\_IME\_SELECT WM\_CHILDACTIVATE WM\_IME\_ENDCOMPOSITION WM\_IME\_CHAR WM\_QUEUESYNC WM\_IME\_COMPOSITION WM\_IME\_REQUEST WM\_GETMINMAXINFO WM\_IME\_KEYLAST WM\_IME\_KEYDOWN

WM\_PAINTICON WM\_INITDIALOG WM\_IME\_KEYUP WM\_ICONERASEBKGND WM\_COMMAND WM\_MOUSEHOVER WM\_NEXTDLGCTL WM\_SYSCOMMAND WM\_MOUSELEAVE WM\_SPOOLERSTATUS WM\_TIMER WM\_NCMOUSEHOVER WM\_DRAWITEM WM\_HSCROLL WM\_NCMOUSELEAVE WM\_MEASUREITEM WM\_VSCROLL WM\_WTSSESSION\_CHANGE WM\_DELETEITEM WM\_INITMENU WM\_WM\_TABLET\_FIRST WM\_VKEYTOITEM WM\_INITMENUPOPUP WM\_TABLET\_LAST WM\_CHARTOITEM WM\_WM\_MENUSELECT WM\_CUT WM\_SETFONT WM\_WM\_MENUCHAR WM\_COPY WM\_GETFONT WM\_WM\_ENTERIDLE WM\_WM\_PASTE WM\_SETHOTKEY WM\_WENURBUTTONUP WM\_CLEAR WM\_GETHOTKEY WM\_WENUDRAG WM\_UNDO WM\_OUERYDRAGICON WM\_MENUGETOBJECT WM\_RENDERFORMAT WM\_COMPAREITEM WM\_UNINITMENUPOPUP WM\_RENDERALLFORMATS WM\_GETOBJECT WM\_WENUCOMMAND WM\_DESTROYCLIPBOARD WM\_COMPACTING WM\_CHANGEUISTATE WM\_DRAWCLIPBOARD WM\_COMMNOTIFY WM\_UPDATEUISTATE WM\_PAINTCLIPBOARD WM\_WINDOWPOSCHANGING WM\_QUERYUISTATE WM\_VSCROLLCLIPBOARD WM\_WINDOWPOSCHANGED WM\_CTLCOLORMSGBOX WM\_SIZECLIPBOARD WM\_POWER WM\_CTLCOLOREDIT WM\_ASKCBFORMATNAME WM\_COPYDATA WM\_CTLCOLORLISTBOX WM\_CHANGECBCHAIN WM\_CANCELJOURNAL WM\_CTLCOLORBTN WM\_HSCROLLCLIPBOARD WM\_NOTIFY WM\_CTLCOLORDLG WM\_QUERYNEWPALETTE WM\_INPUTLANGCHANGEREQUEST WM\_CTLCOLORSCROLLBAR WM\_PALETTEISCHANGING WM\_INPUTLANGCHANGE WM\_CTLCOLORSTATIC WM\_PALETTECHANGED WM\_TCARD WM\_MOUSEFIRST WM\_HOTKEY WM\_HELP WM\_WM\_MOUSEMOVE WM\_PRINT WM\_USERCHANGED WM\_LBUTTONDOWN WM\_PRINTCLIENT WM\_NOTIFYFORMAT WM\_LBUTTONUP WM\_WM\_APPCOMMAND WM\_CONTEXTMENU WM\_LBUTTONDBLCLK WM\_THEMECHANGED WM\_STYLECHANGING WM\_RBUTTONDOWN WM\_CLIPBOARDUPDATE WM\_STYLECHANGED WM\_RBUTTONUP WM\_HANDHELDFIRST WM\_DISPLAYCHANGE WM\_RBUTTONDBLCLK WM\_HANDHELDLAST WM\_GETICON WM\_WM\_MBUTTONDOWN WM\_AFXFIRST WM\_SETICON WM\_WM\_MBUTTONUP WM\_AFXLAST WM\_NCCREATE WM\_MBUTTONDBLCLK WM\_PENWINFIRST WM\_NCDESTROY WM\_WOUSEWHEEL WM\_PENWINLAST WM\_NCCALCSIZE WM\_XBUTTONDOWN WM\_APP WM\_NCHITTEST WM\_XBUTTONUP WM\_USER

### **REQUIREMENTS**

CWind requires Tcl 8.1 or higher.

The CWind package is available for Windows 95/98/Me/NT4.0/2000/+

For windows versions prior to vista, you can download the 32-bit version 1.4 from the project home page or the archived ZIP from this site. You might also be able to compile the original source with the appropriate microsoft sdk.

For windows versions vista and beyond, either download the appropriate pre-built binary from this repository or compile it from source. The included **src/GNUmakefile** was tested with MSYS2's 32- and 64-bit gcc.

Note that I am only able to test the compiled version on a virtual windows XP system and a windows 7 64-bit system. Furthermore, the test is reduced to running the script **sample/english/sample.tcl**.

### **INSTALLATION**

Edit **src/GNUmakefile** and update the locations for your Tcl installation and the location (if possible) to the latest **winuser.h** header file.

Run make install to create the directory **../CWind1.5.1**

Copy that directory to your TCL library.

### **LICENSE**

CWind is free software copyrighted by Satoshi Imai. You can redistribute it and/or modify it under the terms of the GNU Lesser General Public License as published by the Free Software Foundation. Use this package at your own risk and expense.

s-imai@japan.interq.or.jp Author's Project home page Tcl wiki page which discusses the cwind extension